## Table of Contents

| Navigation methods/tools | <br>2 |
|--------------------------|-------|

## Navigation methods/tools

When invoking a navigation towards coordinates the following menu will be shown to select an appropriate navigation method/tool.

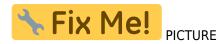

The following table provides an overview of the different methods/tools supported. Some items are only shown if the corresponding tool is installed. You can customize the items shown in this menu in the settings.

| Name                      | Description                                                                                                    |                   |
|---------------------------|----------------------------------------------------------------------------------------------------|-------------------|
| Compass                   | Starts the c:geo built-in compass.                                                                                                    |                   |
| Radar                     | Starts apps supporting a radar functionality, such as GPS Status & Toolbox.<br>A radar is similar to a compass but showing your position in the center and the<br>target position in relation to this. |                   |
| Мар                       | Opens the c:geo map                                                                                                    |                   |
| Static Maps               | Opens the static maps previously downloaded                                                                                                    |                   |
| Download<br>Static Maps   | This option is available only in case static maps have not yet been downloaded and will try to download the static maps.                                                                               |                   |
| Locus                     | Starts Locus to display the coordinates on the map.                                                                                                    |                   |
| Rmaps                     | Starts Fix Me! App seems to be depracted                                                                                                    |                   |
| Navigation<br>(Driving)   | Starting Google Maps turn-by-turn navigation using the preferences for a car route.                                                                                                    |                   |
| Navigation<br>(Bike)      | Starting Google Maps routing turn-by-turn navigation the preferences for a bike route.                                                                                                    |                   |
| Navigation<br>(Walking)   | Starting Google Maps routing turn-by-turn navigation the preferences for a walk route.                                                                                                    |                   |
| Navigation<br>(Transit)   | Starting Google Maps routing turn-by-turn navigation the preferences for a route with transit providers.                                                                                               |                   |
| Street View               | Start Google Street View on the coordinates.                                                                                                    |                   |
| OruxMaps<br>(Online)      | Start OruxMaps using online turn-by-turn navigation.                                                                                                    |                   |
| OruxMaps<br>(Offline      | Start OruxMaps using offline turn-by-turn navigation.                                                                                                    |                   |
| Navigon                   | Start turn-by-turn navigation using the Navigon app. <b>Fix Me!</b>                                                                                                    |                   |
| Sygic<br>(Walking)        | Start Sygic turn-by-turn navigation using preferences for a walk route.                                                                                                    |                   |
| Sygic (Driving)           | Start Sygic turn-by-turn navigation using preferences for a car route.                                                                                                    |                   |
| OsmAnd                    | Start OSMAnd offline turn-by-turn navigation.                                                                                                    |                   |
| Google Maps<br>Directions | Opens Google Maps to show a list of driving directions from your current position to the coordinates.                                                                                                  |                   |
| WhereYouGo                | This item is only available for Whereigo caches and will open WhereYouGo to download the needed cartridge and further navigate through the stages of the cache.                                        |                   |
| Pebble                    | Start compass on your pebble device <b>Fix Me!</b>                                                                                                    |                   |
| Maps.me                   | Start offline turn-by-turn navigation using the https://play.google.com/store/apps/details?id=com.mapswithme.maps.pro                                                                                  | maps.me]]<br>app. |

| Name | Description                                                                                                    |  |
|------|----------------------------------------------------------------------------------------------------|--|
| anns | This invokes other apps not dedicatedly supported by c:geo.<br>Using this option will usually open an app selection dialog on your device presenting<br>all apps capable of digesting links containing coordinates. |  |

2025/09/04 11:20